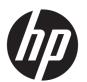

# HP Stream Laptop PC 14 \* Model numbers: 14-ax0XX

Maintenance and Service Guide IMPORTANT! This document is intended for HP authorized service providers only.

© Copyright 2016 HP Development Company,

Bluetooth is a trademark owned by its proprietor and used by HP Inc. under license. Intel and Celeron are trademarks of Intel Corporation in the U.S. and other countries. Microsoft and Windows are U.S. registered trademarks of the Microsoft group of companies. SD Logo is a trademark of its proprietor.

The information contained herein is subject to change without notice. The only warranties for HP products and services are set forth in the express warranty statements accompanying such products and services. Nothing herein should be construed as constituting an additional warranty. HP shall not be liable for technical or editorial errors or omissions contained herein.

First Edition: August 2016

Document Part Number: 902530-001

#### **Product notice**

This guide describes features that are common to most models. Some features may not be available on your computer.

Not all features are available in all editions of Windows. This computer may require upgraded and/or separately purchased hardware, drivers, and/or software to take full advantage of Windows functionality. See

http://www.microsoft.com for details.

#### Software terms

By installing, copying, downloading, or otherwise using any software product preinstalled on this computer, you agree to be bound by the terms of the HP End User License Agreement (EULA). If you do not accept these license terms, your sole remedy is to return the entire unused product (hardware and software) within 14 days for a refund subject to the refund policy of your place of purchase.

For any further information or to request a full refund of the computer, please contact your local point of sale (the seller).

## Safety warning notice

**MARNING!** To reduce the possibility of heat-related injuries or of overheating the device, do not place the device directly on your lap or obstruct the device air vents. Use the device only on a hard, flat surface. Do not allow another hard surface, such as an adjoining optional printer, or a soft surface, such as pillows or rugs or clothing, to block airflow. Also, do not allow the AC adapter to contact the skin or a soft surface, such as pillows or rugs or clothing, during operation. The device and the AC adapter comply with the user-accessible surface temperature limits defined by the International Standard for Safety of Information Technology Equipment (IEC 60950-1).

# **Table of contents**

| 1 Produ   | 1 Product description                                                 |          |  |  |
|-----------|-----------------------------------------------------------------------|----------|--|--|
| 2 Exteri  | rnal component identification                                         |          |  |  |
|           | Display                                                               |          |  |  |
|           | Left side                                                             |          |  |  |
|           | Right side                                                            |          |  |  |
|           | Front                                                                 |          |  |  |
|           | Тор                                                                   | 6        |  |  |
|           | TouchPad                                                              | 6        |  |  |
|           | Lights                                                                | 7        |  |  |
|           | Button                                                                | 8        |  |  |
|           | Keys                                                                  | <u>c</u> |  |  |
|           | Using the action keys                                                 |          |  |  |
|           | Labels                                                                |          |  |  |
|           |                                                                       |          |  |  |
| 3 Illustr | rated parts catalog                                                   |          |  |  |
|           | Computer major components                                             |          |  |  |
|           | Rubber Kit                                                            |          |  |  |
|           | Display assembly components                                           |          |  |  |
|           | Miscellaneous parts                                                   | 17       |  |  |
| 4 Remov   | oval and replacement procedures preliminary requirements              | 18       |  |  |
|           | Tools required                                                        | 18       |  |  |
|           | Service considerations                                                | 18       |  |  |
|           | Plastic parts                                                         | 18       |  |  |
|           | Cables and connectors                                                 | 18       |  |  |
|           | Grounding guidelines                                                  | 19       |  |  |
|           | Electrostatic discharge damage                                        |          |  |  |
|           | Packaging and transporting guidelines                                 |          |  |  |
|           | Workstation guidelines                                                |          |  |  |
| 5 Dames   | oval and replacement procedures for Authorized Service Provider parts | 22       |  |  |
| J KEIIIU  |                                                                       |          |  |  |
|           | Component replacement procedures                                      |          |  |  |
|           | Bottom cover                                                          |          |  |  |
|           | Battery                                                               |          |  |  |
|           | Memory module                                                         | 25       |  |  |

|                                                                     | WLAN module                                                                                                    | 26       |
|---------------------------------------------------------------------|----------------------------------------------------------------------------------------------------|----------|
|                                                                     | RTC battery                                                                                                    | 28       |
|                                                                     | Heat sink                                                                                                    | 29       |
|                                                                     | Speakers                                                                                                    | 31       |
|                                                                     | System board                                                                                                    | 32       |
|                                                                     | TouchPad                                                                                                    | 34       |
|                                                                     | Display assembly                                                                                                    | 35       |
|                                                                     | Power button board                                                                                                    | 41       |
|                                                                     | Power connector cable                                                                                                    | 42       |
|                                                                     | Keyboard/top cover                                                                                                    | 43       |
| 6 Using Setup Util                                                  | ity (BIOS)                                                                                                    | 44       |
| Starting                                                            | Setup Utility (BIOS)                                                                                                    | 44       |
| Updatin                                                             | g Setup Utility (BIOS)                                                                                                    | 44       |
|                                                                     | Determining the BIOS version                                                                                                    | 44       |
|                                                                     | Downloading a BIOS update                                                                                                    | 45       |
| 7 Specifications                                                    |                                                                                                    | 46       |
| _                                                                   | er specifications                                                                                                    |          |
| •                                                                   | m (14.0-in), HD display specifications                                                                                                    |          |
|                                                                     |                                                                                                    |          |
| 8 Backing up, rest                                                  | oring, and recovering                                                                                                    | 48       |
|                                                                     |                                                                                                    |          |
| Creating                                                            | recovery media and backups                                                                                                    |          |
|                                                                     | Creating HP Recovery media (select products only)                                                                                                    | 48       |
| Using W                                                             | Creating HP Recovery media (select products only)indows tools                                                                                                    | 48<br>49 |
| Using W                                                             | Creating HP Recovery media (select products only)indows toolsand recovery                                                                                                    | 48<br>49 |
| Using W                                                             | Creating HP Recovery media (select products only)indows tools                                                                                                    | 48<br>49 |
| Using W                                                             | Creating HP Recovery media (select products only)indows toolsand recovery                                                                                                    | 48<br>   |
| Using W                                                             | Creating HP Recovery media (select products only) indows tools and recovery Recovering using HP Recovery Manager                                                                                                    |          |
| Using W                                                             | Creating HP Recovery media (select products only) indows tools and recovery Recovering using HP Recovery Manager What you need to know before you get started                                                                                                    |          |
| Using W                                                             | Creating HP Recovery media (select products only) indows tools and recovery Recovering using HP Recovery Manager What you need to know before you get started Using the HP Recovery partition (select products only)                                                                                                    |          |
| Using W                                                             | Creating HP Recovery media (select products only) indows tools and recovery  Recovering using HP Recovery Manager  What you need to know before you get started  Using the HP Recovery partition (select products only)  Using HP Recovery media to recover                                                                                              |          |
| Using W<br>Restore                                                  | Creating HP Recovery media (select products only) indows tools                                                                                                    |          |
| Using W<br>Restore  9 Using HP PC Hard                              | Creating HP Recovery media (select products only) indows tools and recovery  Recovering using HP Recovery Manager  What you need to know before you get started  Using the HP Recovery partition (select products only)  Using HP Recovery media to recover  Changing the computer boot order  Removing the HP Recovery partition (select products only) |          |
| Using W<br>Restore  9 Using HP PC Hard  Downlo                      | Creating HP Recovery media (select products only) indows tools and recovery  Recovering using HP Recovery Manager  What you need to know before you get started  Using the HP Recovery partition (select products only)  Using HP Recovery media to recover  Changing the computer boot order  Removing the HP Recovery partition (select products only) |          |
| Using W<br>Restore  9 Using HP PC Hard  Downlood  10 Power cord set | Creating HP Recovery media (select products only) indows tools                                                                                                    |          |

| 11  | Recycling | <b>58</b> |
|-----|-----------|-----------|
|     |           |           |
| Ind | lex       | 59        |

# 1 Product description

| the state of the state of the s |                                                                                                    |  |  |
|----------------------------------------------------------------------------------------------------|----------------------------------------------------------------------------------------------------|--|--|
| Category                                                                                                    | Description                                                                                                  |  |  |
| Product Name                                                                                                    | HP Stream Laptop PC                                                                                          |  |  |
|                                                                                                    | Model numbers: 14-ax0XX                                                                                      |  |  |
| Processor                                                                                                    | Intel Celeron® N3060 (1.6 GHz, turbo up to 2.48 GHz), 1600 MHz/2 MB L2 cache), dual core, 4 W                |  |  |
|                                                                                                    | Intel Celeron N3050 (1.6 GHz, turbo up to 2.16 GHz), 1600 MHz/2 MB L2 cache), dual core, 4 W                 |  |  |
| Chipset                                                                                                    | Integrated SoC                                                                                               |  |  |
| Graphics                                                                                                    | Internal graphics                                                                                            |  |  |
|                                                                                                    | Intel HD Graphics 400 (N3060 processor)                                                                      |  |  |
|                                                                                                    | Intel HD Graphics (N3050 processor)                                                                          |  |  |
|                                                                                                    | Support for DX12, HD decode, and HDMI                                                                        |  |  |
| Panel                                                                                                    | 16:9 ultra-wide aspect ratio                                                                                 |  |  |
|                                                                                                    | 14.0-in (1366×768), BrightView, high-definition (HD), light-emitting diode (LED), slim 3.0 mm, eDP, 220 nits |  |  |
| Memory                                                                                                    | On-board system memory                                                                                       |  |  |
|                                                                                                    | DDR3L-1600MHz single channel support                                                                         |  |  |
|                                                                                                    | Supports up to 2 GB maximum on-board system memory                                                           |  |  |
|                                                                                                    | One SODIMM slot-non-accessible/non-upgradeable                                                               |  |  |
|                                                                                                    | DDR3L-1600MHz single channel support                                                                         |  |  |
|                                                                                                    | Supports up to 4 GB maximum system memory                                                                    |  |  |
| Hard drive                                                                                                    | eMMC configuration                                                                                           |  |  |
|                                                                                                    | 32 MB                                                                                                    |  |  |
| Optical drive                                                                                                    | External, 9.5-mm tray load, SATA, USB, DVD±RW DL SuperMulti Drive                                            |  |  |
| Camera and                                                                                                    | HP Webcam: VGA camera -indicator light, USB 2.0, 640×480 by 24 frames per second                             |  |  |
| microphone                                                                                                    | Single digital microphone                                                                                    |  |  |
|                                                                                                    | HP Noise Cancellation enabled                                                                                |  |  |
| Audio                                                                                                    | DTS Studio Sound                                                                                             |  |  |
|                                                                                                    | Dual speakers                                                                                                |  |  |
| Wireless                                                                                                    | Integrated Wireless options with dual antennas (M.2/PCIe)                                                    |  |  |
|                                                                                                    | Intel Dual Band Wireless-AC 7265 802.11 AC 2x2 WiFi + BT 4.2 Combo Adapter (non-vPro)                        |  |  |
|                                                                                                    | Compatible with Miracast-certified devices                                                                   |  |  |
| External card                                                                                                    | HP Multi-Format Digital Media Card Reader                                                                    |  |  |
| expansion                                                                                                    | Support for SD/SDHC/SDXC                                                                                     |  |  |
|                                                                                                    | Push-pull insertion/removal                                                                                  |  |  |
|                                                                                                    |                                                                                                    |  |  |

| Category                   | Description                                                                      |  |
|----------------------------|----------------------------------------------------------------------------------|--|
| Internal card<br>expansion | One M.2 card slot for WLAN                                                       |  |
| Ports                      | AC Smart Pin adapter plug                                                        |  |
|                            | Combo audio-out (headphone)/audio-in (microphone) jack                           |  |
|                            | High-definition multimedia interface (HDMI) v.1.4, supporting 1920×1080 at 60 Hz |  |
|                            | USB 3.0 (2)                                                                      |  |
|                            | USB 2.0 (1)                                                                      |  |
| Keyboard/pointing          | Keyboard                                                                         |  |
| devices                    | Full-size, textured island keyboard (no numeric keypad)                          |  |
|                            | TouchPad requirements                                                            |  |
|                            | TouchPad with image sensor                                                       |  |
|                            | Taps enabled as default                                                          |  |
|                            | Multitouch gestures enabled                                                      |  |
|                            | Default on for 2-finger scroll, pinch, rotate, 2-finger click, 3-finger flick    |  |
| Power                      | Battery                                                                          |  |
| requirements               | 3-cell, 41-WHr, Li-ion battery                                                   |  |
|                            | AC adapter                                                                       |  |
|                            | 45-W                                                                             |  |
| Security                   | Kensington Security Lock                                                         |  |
|                            | Support for Trust Platfom Module (TPM) 2.0                                       |  |
| Operating system           | Preinstalled                                                                     |  |
|                            | Windows 10                                                                       |  |
|                            | For Developed Market (ML)                                                        |  |
|                            | Microsoft Windows 10 Home Entry Notebook with OneDrive                           |  |
|                            | Microsoft Windows 10 Home Entry Notebook                                         |  |
|                            | For Emerging Market (EM/SL)                                                      |  |
|                            | Microsoft Windows 10 Home Entry Notebook with OneDrive                           |  |
|                            | Microsoft Windows 10 Home Entry Notebook                                         |  |
| Serviceability             | End user replaceable part                                                        |  |
|                            | AC adapter                                                                       |  |

# 2 External component identification

# **Display**

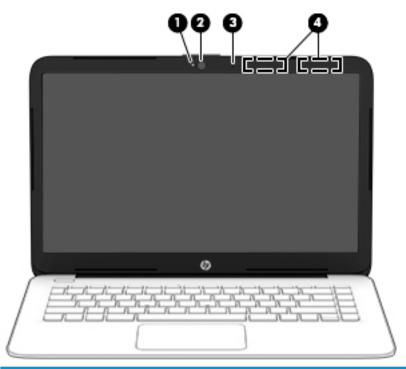

| Component |                                            | Description                                                                                 |
|-----------|--------------------------------------------|---------------------------------------------------------------------------------------------|
| (1)       | Camera light                               | On: The camera is in use.                                                                   |
| (2)       | Camera                                     | Allows you to video chat, record video, and record still images.                            |
| (3)       | Internal microphone                        | Records sound.                                                                              |
| (4)       | WLAN antennas* (1 or 2 depending on model) | Send and receive wireless signals to communicate with wireless local area networks (WLANs). |

<sup>\*</sup>The antennas are not visible from the outside of the computer, and antenna location varies. For optimal transmission, keep the areas immediately around the antennas free from obstructions.

For wireless regulatory notices, see the section of the *Regulatory, Safety, and Environmental Notices* that applies to your country or region.

To access this guide:

Select the Start button, select All apps (required on some products), select HP Help and Support, and then select HP Documentation.

# **Left side**

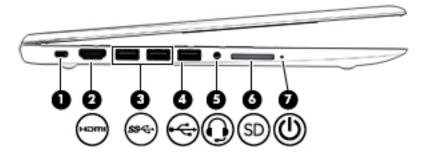

| Component |          |                                                           | Description                                                                                                    |  |
|-----------|----------|-----------------------------------------------------------|----------------------------------------------------------------------------------------------------|--|
| (1)       |          | Security cable slot                                       | Attaches an optional security cable to the computer.                                                                                                    |  |
|           |          |                                                           | <b>NOTE:</b> The security cable is designed to act as a deterrent, but it may not prevent the computer from being mishandled or stolen.                                                                                                    |  |
| (2)       | нот      | HDMI port                                                 | Connects an optional video or audio device, such as a high-<br>definition television, any compatible digital or audio component,<br>or a high-speed High-Definition Multimedia Interface (HDMI)<br>device.                                   |  |
| (3)       | ss-      | USB 3.0 ports (2)                                         | Connect an optional USB device, such as a keyboard, mouse, external drive, printer, scanner or USB hub.                                                                                                    |  |
| (4)       | <b>~</b> | USB 2.0 port                                              | Connects an optional USB device, such as a keyboard, mouse, external drive, printer, scanner or USB hub.                                                                                                    |  |
| (5)       | O        | Audio-out (headphone)/Audio-in (microphone)<br>combo jack | Connects optional powered stereo speakers, headphones, earbuds, a headset, or a television audio cable. Also connects an optional headset microphone. This jack does not support optional standalone microphones.                            |  |
|           |          |                                                           | <b>WARNING!</b> To reduce the risk of personal injury, adjust the volume before putting on headphones, earbuds, or a headset. For additional safety information, refer to the <i>Regulatory</i> , <i>Safety, and Environmental Notices</i> . |  |
|           |          |                                                           | To access this guide:                                                                                                    |  |
|           |          |                                                           | Select the Start button, select All apps (required on some<br>products), select HP Help and Support, and then select HP<br>Documentation.                                                                                                    |  |
|           |          |                                                           | <b>NOTE:</b> When a device is connected to the jack, the computer speakers are disabled.                                                                                                    |  |
| (6)       | SD       | Memory card reader                                        | Reads optional memory cards that enable you to store, manage, share, or access information.                                                                                                    |  |
|           |          |                                                           | To insert a card:                                                                                                    |  |
|           |          |                                                           | <ol> <li>Hold the card label-side up, with connectors facing the<br/>computer.</li> </ol>                                                                                                    |  |
|           |          |                                                           | <ol><li>Insert the card into the memory card reader, and then<br/>press in on the card until it is firmly seated.</li></ol>                                                                                                    |  |
|           |          |                                                           | To remove a card:                                                                                                    |  |

| Component |   | Description |          |                                                                                                    |
|-----------|---|-------------|----------|----------------------------------------------------------------------------------------------------|
|           |   |             | <b>A</b> | Pull the card out of the memory card reader.                                                                         |
| (7)       | ዕ | Power light | •        | On: The computer is on.  Blinking: The computer is in the Sleep state, a power-                                      |
|           |   |             |          | saving state. The computer shuts off power to the display and other unneeded components.                             |
|           |   |             | •        | Off: The computer is off or in Hibernation. Hibernation is a power-saving state that uses the least amount of power. |

# **Right side**

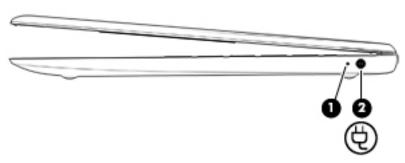

| Comp | onent |                              | Description                                                                                                    |
|------|-------|------------------------------|----------------------------------------------------------------------------------------------------|
| (1)  |       | AC adapter and battery light | <ul> <li>White: The AC adapter is connected and the battery is fully<br/>charged.</li> </ul>                            |
|      |       |                              | <ul> <li>Blinking white: The AC adapter is disconnected and the<br/>battery has reached a low battery level.</li> </ul> |
|      |       |                              | <ul> <li>Amber: The AC adapter is connected and the battery is<br/>charging.</li> </ul>                                 |
|      |       |                              | <ul> <li>Off: The battery is not charging.</li> </ul>                                                                   |
| (2)  | Ą     | Power connector              | Connects an AC adapter.                                                                                                 |

# **Front**

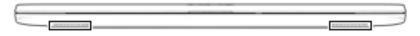

| Component    | Description    |
|--------------|----------------|
| Speakers (2) | Produce sound. |

# Top

## TouchPad

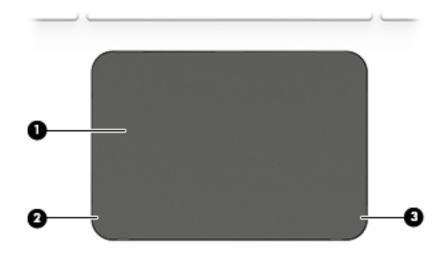

| Component |                       | Description                                                                     |
|-----------|-----------------------|---------------------------------------------------------------------------------|
| (1)       | TouchPad zone         | Reads your finger gestures to move the pointer or activate items on the screen. |
| (2)       | Left TouchPad button  | Functions like the left button on an external mouse.                            |
| (3)       | Right TouchPad button | Functions like the right button on an external mouse.                           |

# Lights

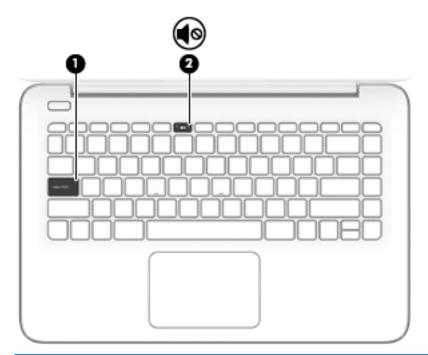

| Component |            |                 | Description                                                                        |  |
|-----------|------------|-----------------|------------------------------------------------------------------------------------|--|
| (1)       |            | Caps lock light | On: Caps lock is on, which switches the key input to all capital letters.          |  |
| (2)       | <b>4</b> ⊗ | Mute light      | <ul><li>Amber: Computer sound is off.</li><li>Off: Computer sound is on.</li></ul> |  |

### **Button**

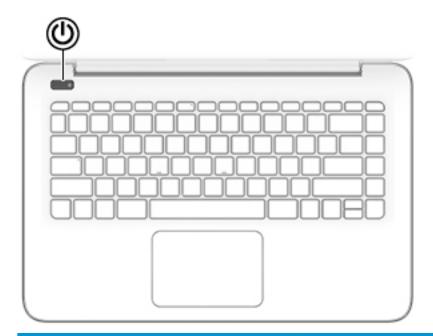

#### Component Description

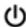

Power button

- When the computer is off, press the button to turn on the computer.
- When the computer is on, press the button briefly to initiate Sleep.
- When the computer is in the Sleep state, press the button briefly to exit Sleep.
- When the computer is in Hibernation, press the button briefly to exit Hibernation.

**CAUTION:** Pressing and holding down the power button results in the loss of unsaved information.

If the computer has stopped responding and shutdown procedures are ineffective, press and hold the power button down for at least 5 seconds to turn off the computer.

To learn more about your power settings, see your power options.

Type power in the taskbar search box, and then select Power & sleep settings.

– or –

Right-click the **Start** button, and then select **Power Options**.

# Keys

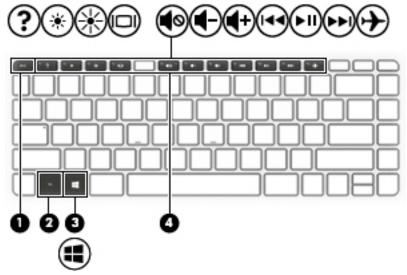

| Component |             | Description                                                                                          |
|-----------|-------------|----------------------------------------------------------------------------------------------------|
| (1)       | esc key     | Displays system information when pressed in combination with the fn key.                             |
| (2)       | fn key      | Executes specific functions when pressed in combination with the esc key.                            |
| (3)       | Windows key | Opens the <b>Start</b> menu.  NOTE: Pressing the Windows key again will close the <b>Start</b> menu. |
| (4)       | Action keys | Execute frequently used system functions.                                                            |

# Using the action keys

- An action key performs an assigned function.
- The icon on each action key illustrates the function for that key.

| lcon        | Description                                                                                                    |
|-------------|----------------------------------------------------------------------------------------------------|
| ?           | Opens the Get started app.                                                                                                    |
| *           | Decreases the screen brightness incrementally as long as you hold down the key.                                                                                                    |
| *           | Increases the screen brightness incrementally as long as you hold down the key.                                                                                                    |
| 101         | Switches the screen image between display devices connected to the system. For example, if a monitor is connected to the computer, repeatedly pressing this key alternates the screen image from the computer display to the monitor display to a simultaneous display on both the computer and the monitor. |
| <b></b>     | Mutes or restores speaker sound.                                                                                                    |
| <b>4</b> −  | Decreases speaker volume incrementally while you hold down the key.                                                                                                    |
| <b>4</b> +  | Increases speaker volume incrementally while you hold down the key.                                                                                                    |
| 144         | Plays the previous track of an audio CD or the previous section of a DVD or a Blu-ray Disc (BD).                                                                                                    |
| ►II         | Starts, pauses, or resumes playback of an audio CD, a DVD, or a BD.                                                                                                    |
| <b>▶</b> ▶I | Plays the next track of an audio CD or the next section of a DVD or a BD.                                                                                                    |
|             | Turns the airplane mode and wireless feature on or off.                                                                                                    |
| 7           | NOTE: The airplane mode key is also referred to as the wireless button.                                                                                                    |
|             | NOTE: A wireless network must be set up before a wireless connection is possible.                                                                                                    |

## **Labels**

The labels affixed to the computer provide information you may need when you troubleshoot system problems or travel internationally with the computer.

- IMPORTANT: Check the following locations for the labels described in this section: the bottom of the computer, inside the battery bay, under the service door, or on the back of the display.
  - Service label—Provides important information to identify your computer. When contacting support, you
    will probably be asked for the serial number, and possibly for the product number or the model number.
    Locate these numbers before you contact support.

Your service label will resemble one of the examples shown below. Refer to the illustration that most closely matches the service label on your computer.

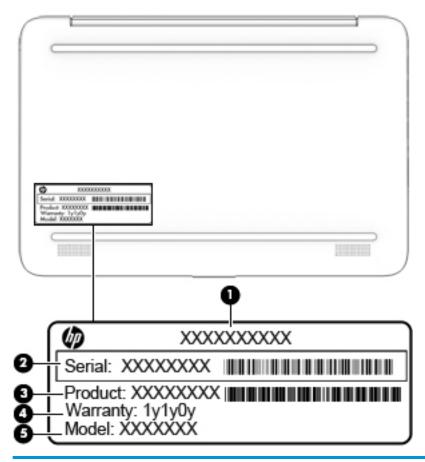

| ltem                                                                                 | Description | Function                                                                                                    |  |
|--------------------------------------------------------------------------------------|-------------|----------------------------------------------------------------------------------------------------|--|
| (1) Product name This is the product name affixed to the front of the computer.      |             | This is the product name affixed to the front of the computer.                                                                                                    |  |
| (2) Serial number This is an alphanumeric identifier that is unique to each product. |             | This is an alphanumeric identifier that is unique to each product.                                                                                                    |  |
|                                                                                      |             | This number provides specific information about the product's hardware components. The part number helps a service technician to determine what components and parts are needed. |  |

| ltem | Description       | Function                                                                                             |
|------|-------------------|----------------------------------------------------------------------------------------------------|
| (4)  | Warranty period   | This number describes the duration of the warranty period for the computer.                          |
| (5)  | Model description | This is the alphanumeric identifier used to locate documents, drivers, and support for the computer. |

- Regulatory label(s)—Provide(s) regulatory information about the computer.
- Wireless certification label(s)—Provide(s) information about optional wireless devices and the approval
  markings for the countries or regions in which the devices have been approved for use.

# 3 Illustrated parts catalog

NOTE: HP continually improves and changes product parts. For complete and current information on supported parts for your computer, go to <a href="http://partsurfer.hp.com">http://partsurfer.hp.com</a>, select your country or region, and then follow the on-screen instructions.

# **Computer major components**

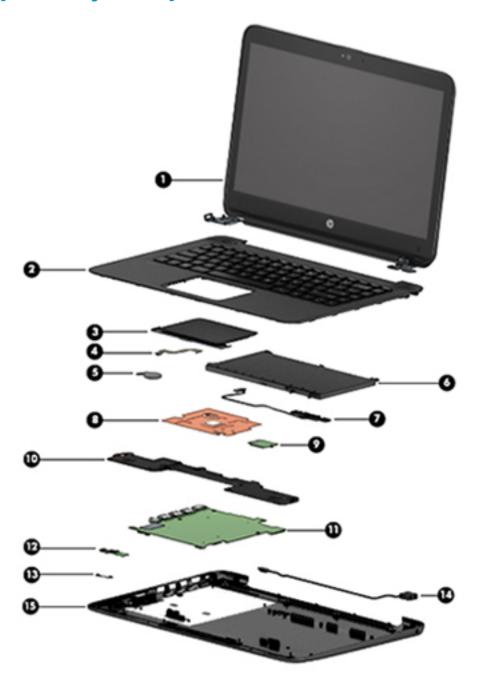

| ltem | Component                                                                                                    | Spare part number  |  |  |
|------|----------------------------------------------------------------------------------------------------|--------------------|--|--|
| (1)  | ay assembly spare par                                                                                            |                    |  |  |
| (2)  | Keyboard/top cover (includes keyboard cable):                                                                    |                    |  |  |
|      | For a list of keyboard country codes, see Keyboard/top cover on page 43 or Keyboard/top cover or                 | <u>1 page 43</u> . |  |  |
|      | For use in blue models                                                                                           | 905569-xx1         |  |  |
|      | For use in purple models                                                                                         | 905570-xx1         |  |  |
|      | For use in white models                                                                                          | 910180-xx1         |  |  |
| (3)  | TouchPad                                                                                                    |                    |  |  |
|      | For use in blue models                                                                                           | 905691-001         |  |  |
|      | For use in purple models                                                                                         | 906174-001         |  |  |
|      | For use in white models                                                                                          | 910178-001         |  |  |
| (4)  | TouchPad cable                                                                                                   | 905563-001         |  |  |
| (5)  | RTC battery                                                                                                    | 857380-001         |  |  |
| (6)  | Battery, 3-cell, 41-WHr, 3.615-AHr, Li-ion                                                                       | 844203-855         |  |  |
| (7)  | Battery cable                                                                                                    | 905566-001         |  |  |
| (8)  | Heat sink                                                                                                    | 907105-001         |  |  |
| (9)  | <b>WLAN module</b> (Intel Dual Band Wireless-AC 7265 802.11 AC 2x2 WiFi + BT 4.2 Combo Adapter (non-vPro)        | 793840-005         |  |  |
| (10) | Speakers (includes cable)                                                                                        | 905565-001         |  |  |
| (11) | System board (includes a graphics subsystem with UMA memory, thermal grease, and thermal pads):                  |                    |  |  |
|      | Intel Celeron N3060 processor, 2 GB system memory, 32 GB eMMC hard drive, and a non-<br>Windows operating system | 905302-001         |  |  |
|      | Intel Celeron N3060 processor, 2 GB system memory, 32 GB eMMC hard drive, and the Windows 10 operating system    | 905302-601         |  |  |
|      | Intel Celeron N3060 processor, 32 GB eMMC hard drive, and a non-Windows operating system                         | 905305-001         |  |  |
|      | Intel Celeron N3060 processor, 32 GB eMMC hard drive, and the Windows 10 operating system                        | 905305-601         |  |  |
|      | Intel Celeron N3050 processor, 2 GB system memory, 32 GB eMMC hard drive, and a non-<br>Windows operating system | 905304-001         |  |  |
|      | Intel Celeron N3050 processor, 2 GB system memory, 32 GB eMMC hard drive, and the Windows 10 operating system    | 905304-601         |  |  |
|      | Intel Celeron N3050 processor, 32 GB eMMC hard drive, and a non-Windows operating system                         | 905306-001         |  |  |
|      | Intel Celeron N3050 processor, 32 GB eMMC hard drive, and the Windows 10 operating system                        | 905306-601         |  |  |
| (12) | Power button board                                                                                               | 905579-001         |  |  |
| (13) | Power button board cable                                                                                         | 905562-001         |  |  |
| (14) | Power connector (DC in) cable                                                                                    | 810327-004         |  |  |
| (15) | Base enclosure                                                                                                   |                    |  |  |
|      | For use in blue models                                                                                           | 905564-001         |  |  |

| Item | Component                                                     | Spare part number |
|------|---------------------------------------------------------------|-------------------|
|      | For use in purple models                                      | 905690-001        |
|      | For use in white models                                       | 910176-001        |
|      | Memory module, 4 GB (PC3L, 12800, 1600-MHz; not illustrated)) | 691740-005        |

# **Rubber Kit**

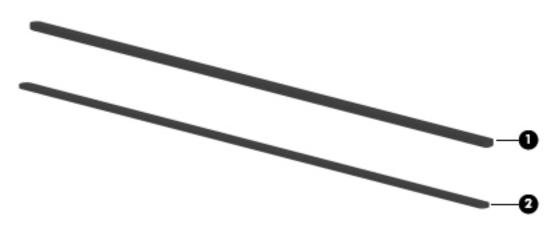

| ltem | Description                         | Spare part number |
|------|-------------------------------------|-------------------|
|      | Rubber Kit for use in blue models   | 905567-001        |
|      | Rubber Kit for use in purple models | 905739-001        |
|      | Rubber Kit for use in white models  | 910179-001        |
| (1)  | Top rubber foot/strip               |                   |
| (2)  | Bottom rubber foot/strip            |                   |

# Display assembly components

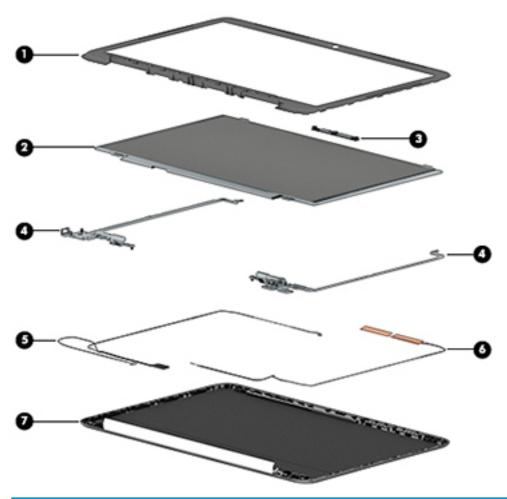

| Item | Description                                                    | Spare part number |
|------|----------------------------------------------------------------|-------------------|
| (1)  | Display bezel                                                  |                   |
|      | For use in blue models                                         | 905559-001        |
|      | For use in purple models                                       | 905689-001        |
|      | For use in white models                                        | 910177-001        |
| (2)  | Raw display panel                                              | 847664-005        |
| (3)  | Webcam/microphone module                                       | 766523-025        |
| (4)  | Display Hinge Kit (includes left and right display hinges)     | 905560-001        |
| (5)  | Display panel cable                                            | 905561-001        |
| (6)  | Antenna Kit (includes wireless antenna cable with transceiver) | 906173-001        |
| (7)  | Display back cover                                             |                   |
|      | For use in blue models                                         | 905558-001        |
|      | For use in purple models                                       | 905688-001        |
|      | For use in white models                                        | 910175-001        |

# Miscellaneous parts

| Component                                               | Spare part number |  |  |
|---------------------------------------------------------|-------------------|--|--|
| HP Smart AC adapter, 45-W, non-PFC, RC, 4.5-mm          | 741553-850        |  |  |
| HP HDMI-to-VGA adapter                                  | 701943-001        |  |  |
| HP USB to Gigabit RJ-45 Adapter                         | 829941-001        |  |  |
| HP USB external DVD±RW DL SuperMulti Drive              | 747080-001        |  |  |
| Power cord (3-pin, black, 1.00-m):                      |                   |  |  |
| Argentina                                               | 401300-007        |  |  |
| Denmark                                                 | 213353-008        |  |  |
| Europe                                                  | 213350-009        |  |  |
| Israel                                                  | 398063-003        |  |  |
| Italy                                                   | 213352-008        |  |  |
| North America                                           | 213349-009        |  |  |
| South Africa                                            | 361240-002        |  |  |
| Switzerland                                             | 213354-008        |  |  |
| The United Kingdom and Singapore                        | 213351-008        |  |  |
| Rubber Kit (includes top and bottom rubber feet/strips) |                   |  |  |
| For use in blue models                                  | 905567-001        |  |  |
| For use in purple models                                | 905739-001        |  |  |
| For use in white models                                 | 910179-001        |  |  |
| Screw Kit                                               | 905568-001        |  |  |

## Removal and replacement procedures 4 preliminary requirements

## **Tools required**

You will need the following tools to complete the removal and replacement procedures:

- Flat-bladed screw driver
- Magnetic screw driver
- Phillips P0 screw driver

## Service considerations

The following sections include some of the considerations that you must keep in mind during disassembly and assembly procedures.

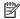

NOTE: As you remove each subassembly from the tablet, place the subassembly (and all accompanying screws) away from the work area to prevent damage.

## **Plastic parts**

CAUTION: Using excessive force during disassembly and reassembly can damage plastic parts. Use care when handling the plastic parts. Apply pressure only at the points designated in the maintenance instructions.

### **Cables and connectors**

**CAUTION:** When servicing the tablet, be sure that cables are placed in their proper locations during the reassembly process. Improper cable placement can damage the tablet.

Cables must be handled with extreme care to avoid damage. Apply only the tension required to unseat or seat the cables during removal and insertion. Handle cables by the connector whenever possible. In all cases, avoid bending, twisting, or tearing cables. Be sure that cables are routed in such a way that they cannot be caught or snagged by parts being removed or replaced. Handle flex cables with extreme care; these cables tear easily.

# **Grounding guidelines**

## **Electrostatic discharge damage**

Electronic components are sensitive to electrostatic discharge (ESD). Circuitry design and structure determine the degree of sensitivity. Networks built into many integrated circuits provide some protection, but in many cases, ESD contains enough power to alter device parameters or melt silicon junctions.

A discharge of static electricity from a finger or other conductor can destroy static-sensitive devices or microcircuitry. Even if the spark is neither felt nor heard, damage may have occurred.

An electronic device exposed to ESD may not be affected at all and can work perfectly throughout a normal cycle. Or the device may function normally for a while, then degrade in the internal layers, reducing its life expectancy.

CAUTION: To prevent damage to the tablet when you are removing or installing internal components, observe these precautions:

Keep components in their electrostatic-safe containers until you are ready to install them.

Before touching an electronic component, discharge static electricity by using the guidelines described in this section.

Avoid touching pins, leads, and circuitry. Handle electronic components as little as possible.

If you remove a component, place it in an electrostatic-safe container.

The following table shows how humidity affects the electrostatic voltage levels generated by different activities.

 $\triangle$  **CAUTION:** A product can be degraded by as little as 700 V.

| Typical electrostatic voltage levels |                                                                                       |                                                                                                    |  |
|--------------------------------------|---------------------------------------------------------------------------------------|----------------------------------------------------------------------------------------------------|--|
|                                      | Relative humidity                                                                     |                                                                                                    |  |
| 10%                                  | 40%                                                                                   | 55%                                                                                                    |  |
| 35,000 V                             | 15,000 V                                                                              | 7,500 V                                                                                                    |  |
| 12,000 V                             | 5,000 V                                                                               | 3,000 V                                                                                                    |  |
| 6,000 V                              | 800 V                                                                                 | 400 V                                                                                                    |  |
| 2,000 V                              | 700 V                                                                                 | 400 V                                                                                                    |  |
| 11,500 V                             | 4,000 V                                                                               | 2,000 V                                                                                                    |  |
| 14,500 V                             | 5,000 V                                                                               | 3,500 V                                                                                                    |  |
| 26,500 V                             | 20,000 V                                                                              | 7,000 V                                                                                                    |  |
| 21,000 V                             | 11,000 V                                                                              | 5,000 V                                                                                                    |  |
|                                      | 10%<br>35,000 V<br>12,000 V<br>6,000 V<br>2,000 V<br>11,500 V<br>14,500 V<br>26,500 V | Relative humidity  10% 40%  35,000 V 15,000 V  12,000 V 5,000 V  6,000 V 800 V  2,000 V 700 V  11,500 V 4,000 V  14,500 V 5,000 V  26,500 V 20,000 V |  |

## Packaging and transporting guidelines

Follow these grounding guidelines when packaging and transporting equipment:

- To avoid hand contact, transport products in static-safe tubes, bags, or boxes.
- Protect ESD-sensitive parts and assemblies with conductive or approved containers or packaging.
- Keep ESD-sensitive parts in their containers until the parts arrive at static-free workstations.
- Place items on a grounded surface before removing items from their containers.
- Always be properly grounded when touching a component or assembly.
- Store reusable ESD-sensitive parts from assemblies in protective packaging or nonconductive foam.
- Use transporters and conveyors made of antistatic belts and roller bushings. Be sure that mechanized
  equipment used for moving materials is wired to ground and that proper materials are selected to avoid
  static charging. When grounding is not possible, use an ionizer to dissipate electric charges.

#### **Workstation guidelines**

Follow these grounding workstation guidelines:

- Cover the workstation with approved static-shielding material.
- Use a wrist strap connected to a properly grounded work surface and use properly grounded tools and equipment.
- Use conductive field service tools, such as cutters, screw drivers, and vacuums.
- When fixtures must directly contact dissipative surfaces, use fixtures made only of static-safe materials.
- Keep the work area free of nonconductive materials, such as ordinary plastic assembly aids and Styrofoam.
- Handle ESD-sensitive components, parts, and assemblies by the case or PCM laminate. Handle these items only at static-free workstations.
- Avoid contact with pins, leads, or circuitry.
- Turn off power and input signals before inserting or removing connectors or test equipment.

#### **Equipment guidelines**

Grounding equipment must include either a wrist strap or a foot strap at a grounded workstation.

- When seated, wear a wrist strap connected to a grounded system. Wrist straps are flexible straps with a
  minimum of one megohm ±10% resistance in the ground cords. To provide proper ground, wear a strap
  snugly against the skin at all times. On grounded mats with banana-plug connectors, use alligator clips
  to connect a wrist strap.
- When standing, use foot straps and a grounded floor mat. Foot straps (heel, toe, or boot straps) can be
  used at standing workstations and are compatible with most types of shoes or boots. On conductive
  floors or dissipative floor mats, use foot straps on both feet with a minimum of one megohm resistance
  between the operator and ground. To be effective, the conductive must be worn in contact with the skin.

The following grounding equipment is recommended to prevent electrostatic damage:

- Antistatic tape
- Antistatic smocks, aprons, and sleeve protectors
- Conductive bins and other assembly or soldering aids
- Nonconductive foam
- Conductive tabletop workstations with ground cords of one megohm resistance
- Static-dissipative tables or floor mats with hard ties to the ground
- Field service kits
- Static awareness labels
- Material-handling packages
- Nonconductive plastic bags, tubes, or boxes
- Metal tote boxes
- Electrostatic voltage levels and protective materials

The following table lists the shielding protection provided by antistatic bags and floor mats.

| Material              | Use        | Voltage protection level |
|-----------------------|------------|--------------------------|
| Antistatic plastics   | Bags       | 1,500 V                  |
| Carbon-loaded plastic | Floor mats | 7,500 V                  |
| Metallized laminate   | Floor mats | 5,000 V                  |

# 5 Removal and replacement procedures for Authorized Service Provider parts

- NOTE: Components described in this chapter should only be accessed by an authorized service provider.

  Accessing these parts can damage the computer or void the warranty.
- NOTE: Details about your computer, including model, serial number, product key, and length of warranty, are on the service tag at the bottom of your computer. See Labels on page 11 for details.
- NOTE: HP continually improves and changes product parts. For complete and current information on supported parts for your computer, go to <a href="http://partsurfer.hp.com">http://partsurfer.hp.com</a>, select your country or region, and then follow the on-screen instructions.

## **Component replacement procedures**

This chapter provides removal and replacement procedures for Authorized Service Provider only parts.

There are as many as 44 screws that must be removed, replaced, and/or loosened when servicing the computer. Make special note of each screw size and location during removal and replacement.

## **Bottom cover**

| Description                           | Spare part number |
|---------------------------------------|-------------------|
| Bottom cover for use in blue models   | 905564-001        |
| Bottom cover for use in purple models | 905690-001        |
| Bottom cover for use in white models  | 910176-001        |

### Before removing the bottom cover, follow these steps:

- 1. Turn off the computer. If you are unsure whether the computer is off or in Hibernation, turn the computer on, and then shut it down through the operating system.
- 2. Disconnect the power from the computer by unplugging the power cord from the computer.
- 3. Disconnect all external devices from the computer.

#### Remove the bottom cover:

- Position the computer upside down.
- 2. Peel the two rubber strips off the bottom cover (1) to gain access to the screws underneath.
- 3. Remove eight Phillips PM2.5×6.0 screws (2) that secure the bottom cover to the computer.
- 4. Pry around the edges to disengage the bottom cover from the computer (3).
- 5. Lift the bottom cover from the computer (4).

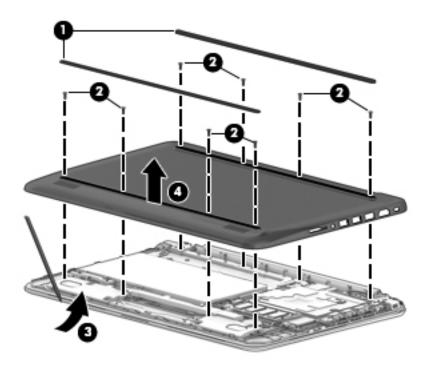

Reverse this procedure to install the bottom cover.

## **Battery**

| Description                                | Spare part number |
|--------------------------------------------|-------------------|
| Battery, 3-cell, 41-WHr, 3.615-AHr, Li-ion | 844203-855        |
| Battery cable                              | 905566-001        |

#### Before removing the battery, follow these steps:

- 1. Shut down the computer. If you are unsure whether the computer is off or in Hibernation, turn the computer on, and then shut it down through the operating system.
- 2. Disconnect all external devices connected to the computer.
- 3. Disconnect the power from the computer by first unplugging the power cord from the AC outlet and then unplugging the AC adapter from the computer.
- 4. Remove the bottom cover (see <a href="Bottom cover on page 23">Bottom cover on page 23</a>).

### Remove the battery:

- 1. Disconnect the battery cable from the system board (1).
- **2.** Remove the three PM2.0×2.5 screws **(2)** that secure the battery to the computer.
- **3.** Remove the two PM2.0×6.0 screws **(3)** that secure the connector to the computer.
- 4. Lift the battery and the connector from the computer (4).
- 5. Disconnect the connector from the battery (5).
- If replacing the battery cable, remove the cable from its routing path in the computer (6).

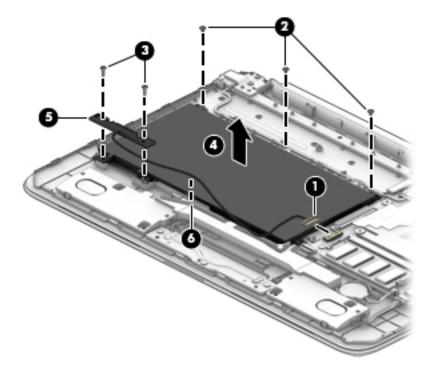

Reverse this procedure to install the battery.

## **Memory module**

| Description                                 | Spare part number |
|---------------------------------------------|-------------------|
| Memory module, 4 GB (PC3L, 12800, 1600-MHz) | 691740-005        |

Before removing a memory module, follow these steps:

- 1. Shut down the computer. If you are unsure whether the computer is off or in Hibernation, turn the computer on, and then shut it down through the operating system.
- 2. Disconnect all external devices connected to the computer.
- 3. Disconnect the power from the computer by first unplugging the power cord from the AC outlet and then unplugging the AC adapter from the computer.
- 4. Remove the bottom cover (see Bottom cover on page 23).
- 5. Disconnect the battery cable from the system board (see <u>Battery on page 24</u>).

To remove a memory module:

- Spread the retaining tabs (1) on each side of the memory module slot to release the memory module. (The memory module tilts up.)
- 2. Remove the memory module (2) by pulling it away from the slot at an angle.

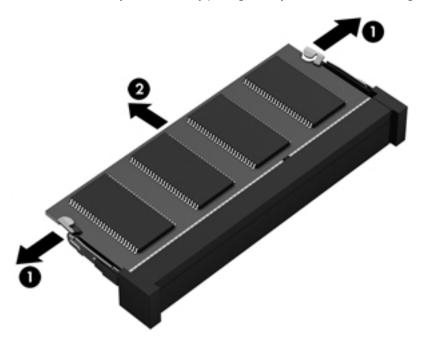

Reverse this procedure to install a memory module.

### **WLAN** module

| Description                                                                           | Spare part number |
|---------------------------------------------------------------------------------------|-------------------|
| Intel Dual Band Wireless-AC 7265 802.11 AC 2x2 WiFi + BT 4.2 Combo Adapter (non-vPro) | 793840-005        |

CAUTION: To prevent an unresponsive system, replace the wireless module only with a wireless module authorized for use in the computer by the governmental agency that regulates wireless devices in your country or region. If you replace the module and then receive a warning message, remove the module to restore device functionality, and then contact technical support.

Before removing the WLAN module, follow these steps:

- 1. Shut down the computer. If you are unsure whether the computer is off or in Hibernation, turn the computer on, and then shut it down through the operating system.
- 2. Disconnect all external devices connected to the computer.
- 3. Disconnect the power from the computer by first unplugging the power cord from the AC outlet and then unplugging the AC adapter from the computer.
- 4. Remove the bottom cover (see Bottom cover on page 23).
- 5. Disconnect the battery cable from the system board (see <u>Battery on page 24</u>).

#### Remove the WLAN module:

- Disconnect the WLAN antenna cables (1) from the terminal on the WLAN module.
- NOTE: The 1/black WLAN antenna cable is connected to the WLAN module 1/Main terminal.

  Either one or two antennas may be connected to the module.
- 2. Remove the Phillips PM2.0×3.0 screw (2) that secures the WLAN module to the computer. (The WLAN module tilts up.)

Remove the WLAN module (3) by pulling the module away from the slot at an angle.

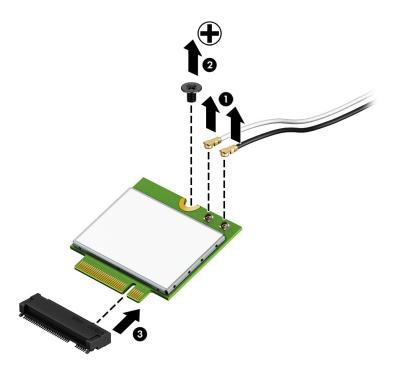

NOTE: If the WLAN antenna is not connected to the terminal on the WLAN module, a protective sleeve must be installed on the antenna connector, as shown in the following illustration.

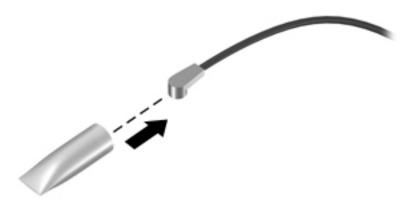

Reverse this procedure to install the WLAN module.

## **RTC battery**

| Description | Spare part number |
|-------------|-------------------|
| RTC battery | 857380-001        |

### Before removing the RTC battery, follow these steps:

- 1. Shut down the computer. If you are unsure whether the computer is off or in Hibernation, turn the computer on, and then shut it down through the operating system.
- 2. Disconnect all external devices connected to the computer.
- 3. Disconnect the power from the computer by first unplugging the power cord from the AC outlet and then unplugging the AC adapter from the computer.
- 4. Remove the bottom cover (see Bottom cover on page 23).
- 5. Disconnect the battery cable from the system board (see <a href="Battery on page 24">Battery on page 24</a>).

### To remove the RTC battery:

- Disconnect the RTC battery cable from the system board (1), and then lift the RTC battery from the computer (2).
- **NOTE:** The RTC battery is secured with double-sided tape.

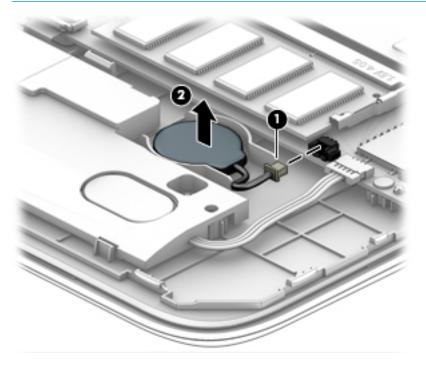

Reverse this procedure to install the RTC battery.

### **Heat sink**

| Description | Spare part number |
|-------------|-------------------|
| Heat sink   | 907105-001        |

### Before removing the heat sink, follow these steps:

- 1. Shut down the computer. If you are unsure whether the computer is off or in Hibernation, turn the computer on, and then shut it down through the operating system.
- 2. Disconnect all external devices connected to the computer.
- 3. Disconnect the power from the computer by first unplugging the power cord from the AC outlet and then unplugging the AC adapter from the computer.
- 4. Remove the bottom cover (see Bottom cover on page 23).
- 5. Disconnect the battery cable from the system board (see <u>Battery on page 24</u>).

#### Remove the heat sink:

- 1. Remove the two Phillips broad head PM2.0×2.0 screws (1) that secure the heat sink to the system board.
- 2. Lift the heat sink off the system board (2).

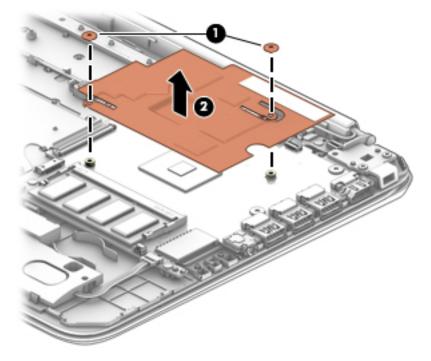

NOTE: The thermal material must be thoroughly cleaned from the surfaces of the heat sink and the system board each time the heat sink is removed. Thermal material is used on the processor (1) and the heat sink section (2) that services it.

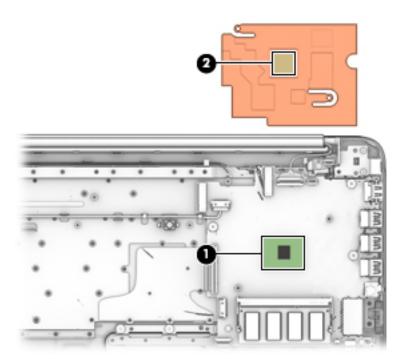

Reverse this procedure to install the heat sink.

### **Speakers**

| Description               | Spare part number |
|---------------------------|-------------------|
| Speakers (includes cable) | 905565-001        |

### Before removing the speakers, follow these steps:

- 1. Shut down the computer. If you are unsure whether the computer is off or in Hibernation, turn the computer on, and then shut it down through the operating system.
- 2. Disconnect all external devices connected to the computer.
- 3. Disconnect the power from the computer by first unplugging the power cord from the AC outlet and then unplugging the AC adapter from the computer.
- 4. Remove the bottom cover (see Bottom cover on page 23).
- 5. Remove the battery (see <u>Battery on page 24</u>).

### Remove the speakers:

- 1. Disconnect the speaker cable (1) from the system board.
- Lift the speakers from the computer (2).

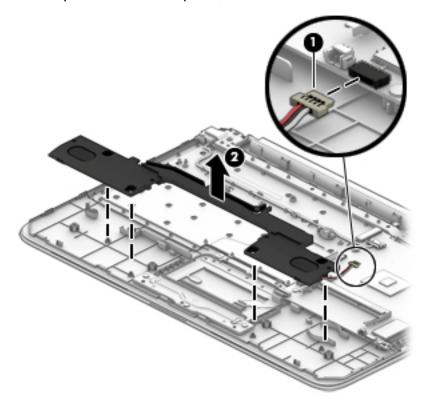

Reverse this procedure to install the speakers.

## **System board**

| Description                                                                                                   | Spare part number |
|----------------------------------------------------------------------------------------------------|-------------------|
| Intel Celeron N3060 processor, 2 GB system memory, 32 GB eMMC hard drive, and a non-Windows operating system  | 905302-001        |
| Intel Celeron N3060 processor, 2 GB system memory, 32 GB eMMC hard drive, and the Windows 10 operating system | 905302-601        |
| Intel Celeron N3060 processor, 32 GB eMMC hard drive, and a non-Windows operating system                      | 905305-001        |
| Intel Celeron N3060 processor, 32 GB eMMC hard drive, and the Windows 10 operating system                     | 905305-601        |
| Intel Celeron N3050 processor, 2 GB system memory, 32 GB eMMC hard drive, and a non-Windows operating system  | 905304-001        |
| Intel Celeron N3050 processor, 2 GB system memory, 32 GB eMMC hard drive, and the Windows 10 operating system | 905304-601        |
| Intel Celeron N3050 processor, 32 GB eMMC hard drive, and a non-Windows operating system                      | 905306-001        |
| Intel Celeron N3050 processor, 32 GB eMMC hard drive, and the Windows 10 operating system                     | 905306-601        |
|                                                                                                    |                   |

### Before removing the system board, follow these steps:

- 1. Shut down the computer. If you are unsure whether the computer is off or in Hibernation, turn the computer on, and then shut it down through the operating system.
- 2. Disconnect all external devices connected to the computer.
- 3. Disconnect the power from the computer by first unplugging the power cord from the AC outlet and then unplugging the AC adapter from the computer.
- 4. Remove the bottom cover (see Bottom cover on page 23).
- 5. Remove the WLAN module (see WLAN module on page 26).
- **6.** Remove the heat sink (see Heat sink on page 29).

#### Remove the system board:

- 1. Disconnect the following cables from the system board:
  - (1): Power button board cable
  - (2): Display cable
  - (3): Power connector cable
  - (4): Keyboard cable
  - (5): Battery cable
  - (6): TouchPad cable
  - (7): RTC battery cable

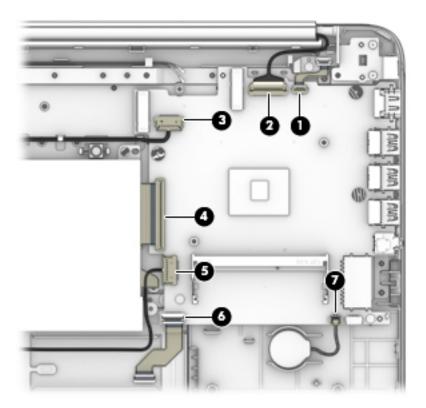

- 2. Remove the three black Phillips broad head PM2.0×2.5 screws (1) that secure the system board to the computer.
- 3. Remove the two silver Phillips PM2.0×2.5 screws (2) that secure the system board to the computer.
- **4.** Lift up the left side of the system board **(3)**, and then pull the system board toward the left to remove it from the computer **(4)**.

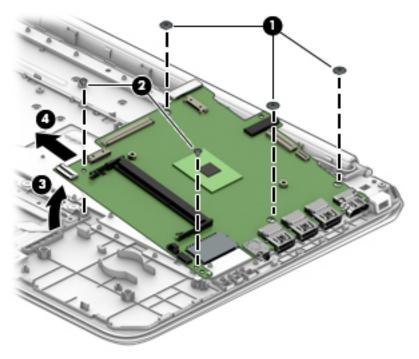

Reverse this procedure to install the system board.

### **TouchPad**

| Description                       | Spare part number |
|-----------------------------------|-------------------|
| TouchPad for use in blue models   | 905691-001        |
| TouchPad for use in purple models | 906174-001        |
| TouchPad for use in white models  | 910178-001        |
| TouchPad cable                    | 905563-001        |

### Before removing the TouchPad, follow these steps:

- 1. Turn off the computer. If you are unsure whether the computer is off or in Hibernation, turn the computer on, and then shut it down through the operating system.
- Disconnect the power from the computer by unplugging the power cord from the computer.
- 3. Disconnect all external devices from the computer.
- 4. Remove the bottom cover (see Bottom cover on page 23).
- Disconnect the battery cable from the system board (see <u>Battery on page 24</u>).
- 6. Remove the system board (see <a href="System board on page 32">System board on page 32</a>).

#### Remove the TouchPad:

- 1. Remove the three Phillips PM2.0×3.0 screws (1) that secure the TouchPad bracket to the computer, and the lift the bracket from the computer (2).
- Disconnect the cable from the TouchPad (3).
- 3. Remove the three Phillips PM2.0×3.0 screws (4) that secure the TouchPad to the computer, and the lift the Touchpad from the computer (5).

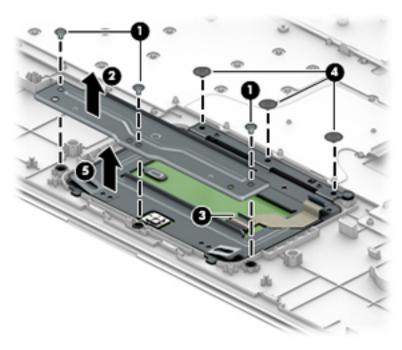

Reverse this procedure to install the TouchPad.

### **Display assembly**

NOTE: The display assembly is spared at the subcomponent level only. For display assembly spare part information, see the individual removal subsections.

Before removing the display assembly, follow these steps:

- 1. Turn off the computer. If you are unsure whether the computer is off or in Hibernation, turn the computer on, and then shut it down through the operating system.
- 2. Disconnect the power from the computer by unplugging the power cord from the computer.
- 3. Disconnect all external devices from the computer.
- 4. Remove the bottom cover (see <u>Bottom cover on page 23</u>).
- 5. Disconnect the battery cable from the system board (see <a href="Battery on page 24">Battery on page 24</a>).

Remove the display assembly:

- 1. Remove the WLAN antennas from the routing path in the computer (1).
- 2. Remove the four Phillips PM2.5×5.0 screws (2) that secure the display assembly to the computer.
- 3. Lift the display assembly from the computer (3).

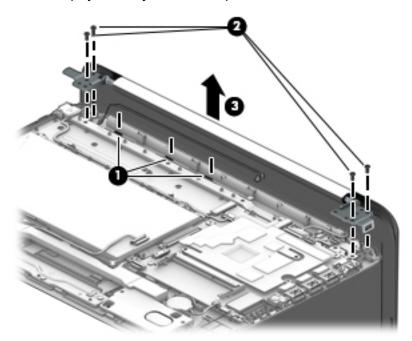

- 4. If it is necessary to replace the display bezel:
  - **a.** Flex the inside edges of the top edge **(1)**, the left and right sides **(2)**, and the bottom edge **(3)** of the display bezel until the bezel disengages from the display back cover.
  - **b.** Remove the display bezel (4).

The display bezel is available using spare part number 905559-001 for blue models, 905689-001 for purple models, and 910177-001 for white models.

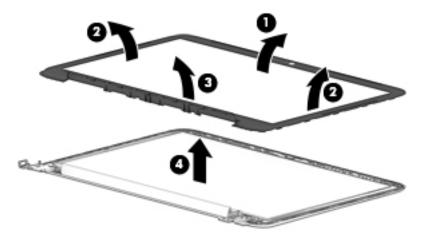

- 5. If it is necessary to replace the webcam/microphone module:
  - **a.** Detach and lift the module **(1)** from the display back cover. (The webcam/microphone module is attached to the display back cover with double-sided adhesive.)
  - Disconnect the webcam/microphone module cable (2) from the module.
     The webcam/microphone module is available using spare part number 766523-025.

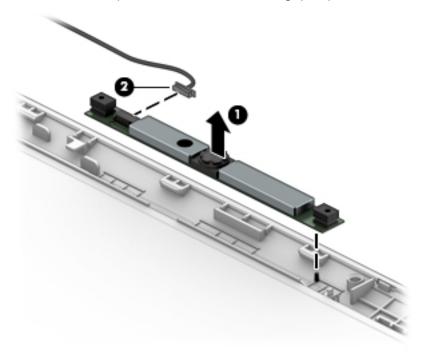

- 6. If it is necessary to replace the display panel:
  - **a.** Remove the four Phillips PM2.0×3.0 screws **(1)** that secure the display panel to the display back cover.

CAUTION: Before turning the display panel upside down, make sure the work surface is clear of tools, screws, and any other foreign objects. Failure to follow this caution can result in damage to the display panel.

Lift the top edge of the display panel (2) and swing it up and forward until it rests upside down in front of the display back cover.

The raw display panel is available using spare part number 847664-005.

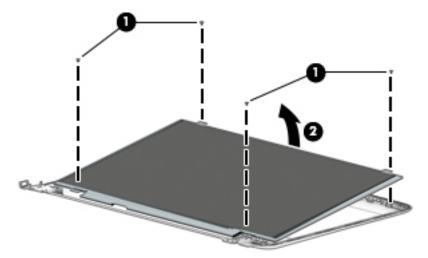

- Release the adhesive strip (1) that secures the display panel cable connector to the display panel. c.
- Disconnect the display panel cable (2) from the display panel. d.
- e. Remove the display panel from the computer (3).

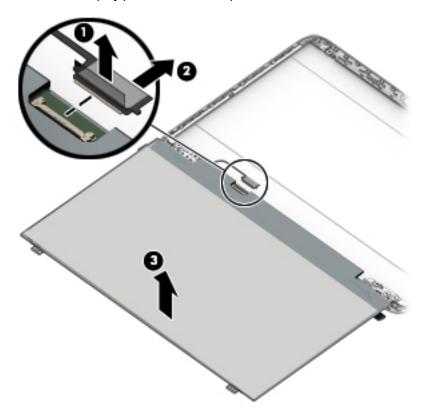

If it is necessary to replace the display hinges:

- a. Remove the two Phillips PM2.0×3.0 screws (1) on the top of the hinges.
- **b.** Remove the four Phillips PM2.5×2.5 screws **(2)** on the outside bottom of the hinges and the two Phillips PM2.5×4.0 screws **(3)** at the inside bottom of the hinges.
- c. Remove the display hinges (4).

The display hinges are included in the Display Hinge Kit, spare part number 905560-001.

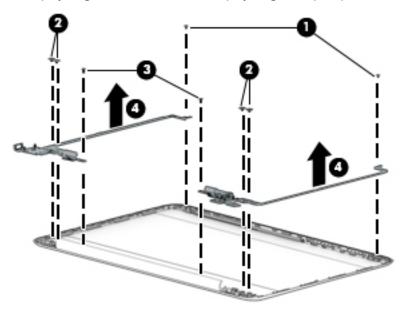

- 8. If it is necessary to replace the display panel cable:
  - **a.** Release the display panel cable from the retention clips **(1)** and channel built into the left side of the display back cover.

**b.** Remove the display panel cable (2).

The display panel cable includes the webcam/microphone module cable and is available using spare part number 905561-001.

**IMPORTANT:** Be sure to note the way the cable routes into the display hinge, as shown in the following image.

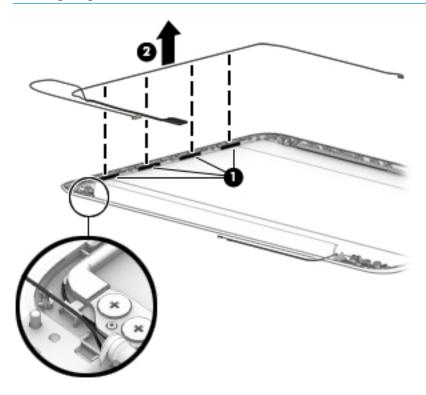

- 9. If it is necessary to replace the WLAN antenna cable and transceiver:
  - **a.** Release the antenna cable from the retention clips **(1)** and channel built into the right side of the display back cover.

- **b.** Peel the antenna transceivers from the top of the display enclosure, and then remove the antennas from the enclosure **(2)**.
  - The antenna cables and transceivers are included in the WLAN Antenna Kit, spare part number 906173-001.
  - **IMPORTANT:** Be sure to note the way the antenna cable routes into the display hinge, as shown in the following image.

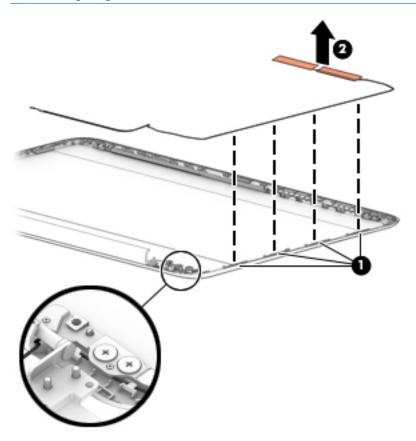

Reverse this procedure to reassemble and install the display assembly.

### **Power button board**

| Description              | Spare part number |
|--------------------------|-------------------|
| Power button board       | 905579-001        |
| Power button board cable | 905562-001        |

### Before removing the power button board, follow these steps:

- 1. Turn off the computer. If you are unsure whether the computer is off or in Hibernation, turn the computer on, and then shut it down through the operating system.
- 2. Disconnect the power from the computer by unplugging the power cord from the computer.
- 3. Disconnect all external devices from the computer.
- 4. Remove the bottom cover (see Bottom cover on page 23).
- 5. Disconnect the battery cable from the system board (see <u>Battery on page 24</u>).
- **6.** Remove the display assembly (see <u>Display assembly on page 35</u>).

### Remove the power button board:

- **1.** Disconnect the cable from the power button board **(1)**.
- 2. Remove the PM2.0×3.0 screw (2) that secures the power button board to the computer.
- **3.** Lift the board from the computer **(3)**.

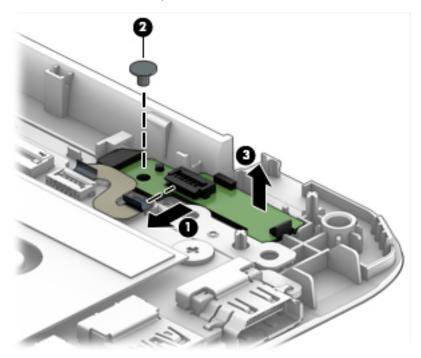

Reverse this procedure to install the power button board.

### **Power connector cable**

| Description           | Spare part number |
|-----------------------|-------------------|
| Power connector cable | 810327-004        |

Before removing the power connector cable, follow these steps:

- 1. Shut down the computer. If you are unsure whether the computer is off or in Hibernation, turn the computer on, and then shut it down through the operating system.
- 2. Disconnect all external devices connected to the computer.
- 3. Disconnect the power from the computer by first unplugging the power cord from the AC outlet and then unplugging the AC adapter from the computer.
- 4. Remove the bottom cover (see Bottom cover on page 23).
- 5. Disconnect the battery cable from the system board (see <u>Battery on page 24</u>).
- 6. Remove the display assembly (see <u>Display assembly on page 35</u>).

#### Remove the power connector cable:

- 1. Disconnect the power connector cable (1) from the system board.
- 2. Release the power connector (2) from the retention clips built into the bottom cover.
- 3. Remove the power connector cable (3).

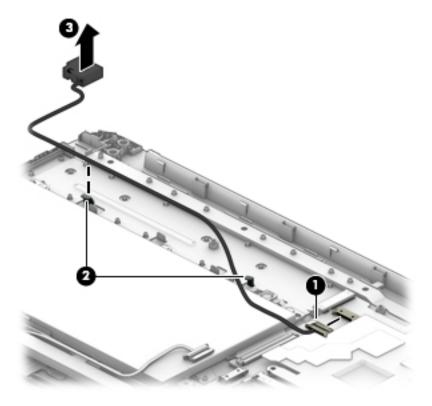

Reverse this procedure to install the power connector cable.

# **Keyboard/top cover**

The top cover/keyboard spare part remains after all other spare parts have been removed.

In this section, the first table provides the main spare part number for the keyboards. The second table provides the country codes.

| Description   | Spare part number |
|---------------|-------------------|
| Blue models   | 905569-xx1        |
| Purple models | 905570-xx1        |
| White models  | 910180-xx1        |

| For use in country or region    | Spare<br>part<br>number | For use in country<br>or region | Spare<br>part<br>number | For use in country or region | Spare<br>part<br>number |
|---------------------------------|-------------------------|---------------------------------|-------------------------|------------------------------|-------------------------|
| Belgium                         | -A41                    | Hungary                         | -211                    | Saudi Arabia                 | -171                    |
| Bulgaria                        | -261                    | Israel                          | -BB1                    | Slovenia                     | -BA1                    |
| Canada                          | -DB1                    | Italy                           | -061                    | Spain                        | -071                    |
| Czech Republic<br>and Slovakia  | -FL1                    | Latin America                   | -161                    | Switzerland                  | -BG1                    |
| Denmark, Finland, and<br>Norway | -DH1                    | The Netherlands                 | -B31                    | Turkey                       | -141                    |
| France                          | -051                    | Portugal                        | -131                    | United Kingdom               | -031                    |
| Germany                         | -041                    | Romania                         | -271                    | United States                | -001                    |
| Greece                          | -151                    | Russia                          | -251                    |                              |                         |

### **Using Setup Utility (BIOS)** 6

Setup Utility, or Basic Input/Output System (BIOS), controls communication between all the input and output devices on the system (such as disk drives, display, keyboard, mouse, and printer). Setup Utility (BIOS) includes settings for the types of devices installed, the startup sequence of the computer, and the amount of system and extended memory.

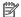

NOTE: To start Setup Utility on convertible computers, your computer must be in notebook mode and you must use the keyboard attached to your notebook.

## Starting Setup Utility (BIOS)

⚠ CAUTION: Use extreme care when making changes in Setup Utility (BIOS). Errors can prevent the computer from operating properly.

Turn on or restart the computer, quickly press esc, and then press f10.

## **Updating Setup Utility (BIOS)**

Updated versions of Setup Utility (BIOS) may be available on the HP website.

Most BIOS updates on the HP website are packaged in compressed files called SoftPags.

Some download packages contain a file named Readme.txt, which contains information regarding installing and troubleshooting the file.

### Determining the BIOS version

To decide whether you need to update Setup Utility (BIOS), first determine the BIOS version on your computer.

To reveal the BIOS version information (also known as ROM date and System BIOS), use one of these options.

- **HP Support Assistant** 
  - Type support in the taskbar search box, and then select the HP Support Assistant app.
    - or –

Click the question mark icon in the taskbar.

- Select My PC, and then select Specifications.
- Setup Utility (BIOS)
  - Start Setup Utility (BIOS) (see Starting Setup Utility (BIOS) on page 44).
  - 2. Select **Main**, select **System Information**, and then make note of the BIOS version.
  - Select **Exit**, select **No**, and then follow the on-screen instructions.

To check for later BIOS versions, see Downloading a BIOS update on page 45.

### **Downloading a BIOS update**

- CAUTION: To reduce the risk of damage to the computer or an unsuccessful installation, download and install a BIOS update only when the computer is connected to reliable external power using the AC adapter. Do not download or install a BIOS update while the computer is running on battery power, docked in an optional docking device, or connected to an optional power source. During the download and installation, follow these instructions:
  - Do not disconnect power from the computer by unplugging the power cord from the AC outlet.
  - Do not shut down the computer or initiate Sleep.
  - Do not insert, remove, connect, or disconnect any device, cable, or cord.
- NOTE: If your computer is connected to a network, consult the network administrator before installing any software updates, especially system BIOS updates.
  - Type support in the taskbar search box, and then select the HP Support Assistant app.
    - or –

Click the question mark icon in the taskbar.

- 2. Click **Updates**, and then click **Check for updates and messages**.
- Follow the on-screen instructions.
- **4.** At the download area, follow these steps:
  - a. Identify the most recent BIOS update and compare it to the BIOS version currently installed on your computer. If the update is more recent than your BIOS version, make a note of the date, name, or other identifier. You may need this information to locate the update later, after it has been downloaded to your hard drive.
  - **b.** Follow the on-screen instructions to download your selection to the hard drive.

Make a note of the path to the location on your hard drive where the BIOS update is downloaded. You will need to access this path when you are ready to install the update.

BIOS installation procedures vary. Follow any instructions that appear on the screen after the download is complete. If no instructions appear, follow these steps:

- 1. Type file in the taskbar search box, and then select **File Explorer**.
- 2. Click your hard drive designation. The hard drive designation is typically Local Disk (C:).
- 3. Using the hard drive path you recorded earlier, open the folder that contains the update.
- Double-click the file that has an .exe extension (for example, filename.exe).
  - The BIOS installation begins.
- 5. Complete the installation by following the on-screen instructions.
- NOTE: After a message on the screen reports a successful installation, you can delete the downloaded file from your hard drive.

# 7 Specifications

# **Computer specifications**

|                                   | Metric                    | U.S.                                           |  |
|-----------------------------------|---------------------------|------------------------------------------------|--|
| Width                             | 33.7 cm                   | 13.27 in                                       |  |
| Depth                             | 22.6 cm                   | 8.90 in                                        |  |
| Height                            | 1.79 cm                   | 0.71 in                                        |  |
| Weight                            | 1.44 kg                   | 3.18 lbs                                       |  |
| Input power                       |                           |                                                |  |
| Operating voltage and current     | 19.5 V dc @ 2.31 A – 45 V | V                                              |  |
|                                   | 19.5 V dc @ 3.33 A – 65 V | 19.5 V dc @ 3.33 A – 65 W (select models only) |  |
| Temperature                       |                           |                                                |  |
| Operating                         | 5°C to 35°C               | 41°F to 95°F                                   |  |
| Nonoperating                      | -20°C to 60°C             | -4°F to 140°F                                  |  |
| Relative humidity (noncondensing) |                           |                                                |  |
| Operating                         | 10% to 90%                |                                                |  |
| Nonoperating                      | 5% to 95%                 | 5% to 95%                                      |  |
| Maximum altitude (unpressurized)  |                           |                                                |  |
| Operating                         | -15 m to 3,048 m          | -50 ft to 10,000 ft                            |  |
| Nonoperating                      | -15 m to 12,192 m         | -50 ft to 40,000 ft                            |  |

# 35.56-cm (14.0-in), HD display specifications

|                      | Metric             | U.S.    |
|----------------------|--------------------|---------|
| Active diagonal size | 35.56-cm           | 14.0-in |
| Resolution           | 1366x768 (HD)      |         |
| Width                | 3.0 mm             |         |
| Surface treatment    | BrightView         |         |
| Brightness           | 220 nits (typical) |         |
| Viewing angle        | SVA                |         |
| Backlight            | LED                |         |
|                      |                    |         |

# 8 Backing up, restoring, and recovering

This chapter provides information about the following processes. The information in the chapter is standard procedure for most products.

- Creating recovery media and backups
- Restoring and recovering your system

For additional information, refer to the HP support assistant app.

- Type support in the taskbar search box, and then select the HP Support Assistant app.
  - or -

Click the guestion mark icon in the taskbar.

**IMPORTANT:** If you will be performing recovery procedures on a tablet, the tablet battery must be at least 70% charged before you start the recovery process.

**IMPORTANT:** For a tablet with a detachable keyboard, connect the keyboard to the keyboard dock before beginning any recovery process.

## Creating recovery media and backups

The following methods of creating recovery media and backups are available on select products only. Choose the available method according to your computer model.

- Use HP Recovery Manager to create HP Recovery media after you successfully set up the computer. This
  step creates a backup of the HP Recovery partition on the computer. The backup can be used to reinstall
  the original operating system in cases where the hard drive is corrupted or has been replaced. For
  information on creating recovery media, see <a href="Creating HP Recovery media">Creating HP Recovery media</a> (select products only)
  on page 48. For information on the recovery options that are available using the recovery media, see
  Using Windows tools on page 49.
- Use Windows tools to create system restore points and create backups of personal information.

For more information, see <u>Recovering using HP Recovery Manager on page 50</u>.

NOTE: If storage is 32 GB or less, Microsoft System Restore is disabled by default.

### **Creating HP Recovery media (select products only)**

If possible, check for the presence of the Recovery partition and the Windows partition. From the **Start** menu, select **File Explorer**, and then select **This PC**.

If your computer does not list the Windows partition and the Recovery partition, you can obtain recovery
media for your system from support. See the Worldwide Telephone Numbers booklet included with the
computer. You can also find contact information on the HP website. Go to <a href="http://www.hp.com/support">http://www.hp.com/support</a>,
select your country or region, and follow the on-screen instructions.

You can use Windows tools to create system restore points and create backups of personal information, see <u>Using Windows tools on page 49</u>.

- If your computer does list the Recovery partition and the Windows partition, you can use HP Recovery Manager to create recovery media after you successfully set up the computer. HP Recovery media can be used to perform system recovery if the hard drive becomes corrupted. System recovery reinstalls the original operating system and software programs that were installed at the factory and then configures the settings for the programs. HP Recovery media can also be used to customize the system or restore the factory image if you replace the hard drive.
  - Only one set of recovery media can be created. Handle these recovery tools carefully, and keep them in a safe place.
  - HP Recovery Manager examines the computer and determines the required storage capacity for the media that will be required.
  - To create recovery discs, your computer must have an optical drive with DVD writer capability, and you must use only high-quality blank DVD-R, DVD+R, DVD-R DL, or DVD+R DL discs. Do not use rewritable discs such as CD±RW, DVD±RW, double-layer DVD±RW, or BD-RE (rewritable Blu-ray) discs; they are not compatible with HP Recovery Manager software. Or, instead, you can use a high-quality blank USB flash drive.
  - If your computer does not include an integrated optical drive with DVD writer capability, but you would like to create DVD recovery media, you can use an external optical drive (purchased separately) to create recovery discs. If you use an external optical drive, it must be connected directly to a USB port on the computer; the drive cannot be connected to a USB port on an external device, such as a USB hub. If you cannot create DVD media yourself, you can obtain recovery discs for your computer from HP. See the Worldwide Telephone Numbers booklet included with the computer. You can also find contact information on the HP website. Go to <a href="http://www.hp.com/support">http://www.hp.com/support</a>, select your country or region, and follow the on-screen instructions.
  - Be sure that the computer is connected to AC power before you begin creating the recovery media.
  - The creation process can take an hour or more. Do not interrupt the creation process.
  - If necessary, you can exit the program before you have finished creating all of the recovery DVDs.
     HP Recovery Manager will finish burning the current DVD. The next time you start HP Recovery Manager, you will be prompted to continue.

To create HP Recovery media:

- **IMPORTANT:** For a tablet with a detachable keyboard, connect the keyboard to the keyboard dock before beginning these steps.
  - 1. Type recovery in the taskbar search box, and then select **HP Recovery Manager**.
  - **2.** Select **Create recovery media**, and then follow the on-screen instructions.

If you ever need to recover the system, see Recovering using HP Recovery Manager on page 50.

## **Using Windows tools**

You can create recovery media, system restore points, and backups of personal information using Windows tools.

NOTE: If storage is 32 GB or less, Microsoft System Restore is disabled by default.

For more information and steps, see the Get started app.

Select the **Start** button, and then select the **Get started** app.

## **Restore and recovery**

There are several options for recovering your system. Choose the method that best matches your situation and level of expertise:

- **IMPORTANT:** Not all methods are available on all products.
  - Windows offers several options for restoring from backup, refreshing the computer, and resetting the computer to its original state. For more information see the Get started app.
    - ▲ Select the **Start** button, and then select the **Get started** app.
  - If you need to correct a problem with a preinstalled application or driver, use the Reinstall drivers and/or applications option (select products only) of HP Recovery Manager to reinstall the individual application or driver.
    - Type recovery in the taskbar search box, select **HP Recovery Manager**, select **Reinstall drivers** and/or applications, and then follow the on-screen instructions.
  - If you want to recover the Windows partition to original factory content, you can choose the System
    Recovery option from the HP Recovery partition (select products only) or use the HP Recovery media.
    For more information, see <u>Recovering using HP Recovery Manager on page 50</u>. If you have not already
    created recovery media, see <u>Creating HP Recovery media</u> (select products only) on page 48.
  - On select products, if you want to recover the computer's original factory partition and content, or if you
    have replaced the hard drive, you can use the Factory Reset option of HP Recovery media. For more
    information, see Recovering using HP Recovery Manager on page 50.
  - On select products, if you want to remove the recovery partition to reclaim hard drive space, HP Recovery Manager offers the Remove Recovery Partition option.

For more information, see Removing the HP Recovery partition (select products only) on page 53.

### Recovering using HP Recovery Manager

HP Recovery Manager software allows you to recover the computer to its original factory state by using the HP Recovery media that you either created or that you obtained from HP, or by using the HP Recovery partition (select products only). If you have not already created recovery media, see <a href="Creating HP Recovery media">Creating HP Recovery media</a> (select products only) on page 48.

### What you need to know before you get started

- HP Recovery Manager recovers only software that was installed at the factory. For software not provided
  with this computer, you must either download the software from the manufacturer's website or reinstall
  the software from the media provided by the manufacturer.
  - **IMPORTANT:** Recovery through HP Recovery Manager should be used as a final attempt to correct computer issues.
- HP Recovery media must be used if the computer hard drive fails. If you have not already created recovery media, see Creating HP Recovery media (select products only) on page 48.
- To use the Factory Reset option (select products only), you must use HP Recovery media. If you have not already created recovery media, see Creating HP Recovery media (select products only) on page 48.
- If your computer does not allow the creation of HP Recovery media or if the HP Recovery media does not
  work, you can obtain recovery media for your system from support. See the Worldwide Telephone
  Numbers booklet included with the computer. You can also find contact information from the HP

website. Go to <a href="http://www.hp.com/support">http://www.hp.com/support</a>, select your country or region, and follow the on-screen instructions.

IMPORTANT: HP Recovery Manager does not automatically provide backups of your personal data. Before beginning recovery, back up any personal data you want to retain.

Using HP Recovery media, you can choose from one of the following recovery options:

- NOTE: Only the options available for your computer display when you start the recovery process.
  - System Recovery—Reinstalls the original operating system, and then configures the settings for the programs that were installed at the factory.
  - Factory Reset—Restores the computer to its original factory state by deleting all information from the hard drive and re-creating the partitions. Then it reinstalls the operating system and the software that was installed at the factory.

The HP Recovery partition (select products only) allows System Recovery only.

### Using the HP Recovery partition (select products only)

The HP Recovery partition allows you to perform a system recovery without the need for recovery discs or a recovery USB flash drive. This type of recovery can be used only if the hard drive is still working.

To start HP Recovery Manager from the HP Recovery partition:

- **IMPORTANT:** For a tablet with a detachable keyboard, connect the keyboard to the keyboard dock before beginning these steps (select products only).
  - 1. Type recovery in the taskbar search box, select **Recovery Manager**, and then select **HP Recovery Environment**.

- or-

For computers or tablets with keyboards attached, press f11 while the computer boots, or press and hold f11 as you press the power button.

For tablets without keyboards:

Turn on or restart the tablet, and then quickly hold down the volume up button; then select f11.

- or -

Turn on or restart the tablet, and then quickly hold down the volume down button; then select f11.

- or -

Turn on or restart the tablet, and then quickly hold down the Windows button; then select f11.

- 2. Select **Troubleshoot** from the boot options menu.
- 3. Select **Recovery Manager**, and then follow the on-screen instructions.

### Using HP Recovery media to recover

You can use HP Recovery media to recover the original system. This method can be used if your system does not have an HP Recovery partition or if the hard drive is not working properly.

- 1. If possible, back up all personal files.
- Insert the HP Recovery media, and then restart the computer.
- NOTE: If the computer does not automatically restart in HP Recovery Manager, change the computer boot order. See Changing the computer boot order on page 52.
- 3. Follow the on-screen instructions.

### Changing the computer boot order

If your computer does not restart in HP Recovery Manager, you can change the computer boot order, which is the order of devices listed in BIOS where the computer looks for startup information. You can change the selection to an optical drive or a USB flash drive.

To change the boot order:

- IMPORTANT: For a tablet with a detachable keyboard, connect the keyboard to the keyboard dock before beginning these steps.
  - 1. Insert the HP Recovery media.
  - 2. Access the system **Startup** menu.

For computers or tablets with keyboards attached:

▲ Turn on or restart the computer or tablet, quickly press esc, and then press f9 for boot options.

For tablets without keyboards:

- ▲ Turn on or restart the tablet, and then quickly hold down the volume up button; then select **f9**.
  - or -

Turn on or restart the tablet, and then quickly hold down the volume down button; then select f9.

- or -

Turn on or restart the tablet, and then quickly hold down the Windows button; then select f9.

- 3. Select the optical drive or USB flash drive from which you want to boot.
- 4. Follow the on-screen instructions.

### Removing the HP Recovery partition (select products only)

HP Recovery Manager software allows you to remove the HP Recovery partition to free up hard drive space.

- IMPORTANT: After you remove the HP Recovery partition, you will not be able to perform System Recovery or create HP recovery media from the HP Recovery partition. So before you remove the Recovery partition, create HP Recovery media; see <a href="Creating HP Recovery media">Creating HP Recovery media</a> (select products only) on page 48.
- NOTE: The Remove Recovery Partition option is only available on products that support this function.

Follow these steps to remove the HP Recovery partition:

- 1. Type recovery in the taskbar search box, and then select **HP Recovery Manager**.
- 2. Select **Remove Recovery Partition**, and then follow the on-screen instructions.

# **Using HP PC Hardware Diagnostics (UEFI)**

HP PC Hardware Diagnostics is a Unified Extensible Firmware Interface (UEFI) that allows you to run diagnostic tests to determine whether the computer hardware is functioning properly. The tool runs outside the operating system so that it can isolate hardware failures from issues that are caused by the operating system or other software components.

When HP PC Hardware Diagnostics (UEFI) detects a failure that requires hardware replacement, a 24-digit Failure ID code is generated. This ID code can then be provided to support to help determine how to correct the problem.

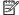

NOTE: To start diagnostics on a convertible computer, your computer must be in notebook mode and you must use the keyboard attached.

To start HP PC Hardware Diagnostics (UEFI), follow these steps:

- Turn on or restart the computer, and quickly press esc.
- 2. Press f2.

The BIOS searches three places for the diagnostic tools, in the following order:

- Connected USB drive
- NOTE: To download the HP PC Hardware Diagnostics (UEFI) tool to a USB drive, see <u>Downloading</u> HP PC Hardware Diagnostics (UEFI) to a USB device on page 54.
- Hard drive
- BIOS
- When the diagnostic tool opens, select the type of diagnostic test you want to run, and then follow the on-screen instructions.

**NOTE:** If you need to stop a diagnostic test, press esc.

## Downloading HP PC Hardware Diagnostics (UEFI) to a USB device

NOTE: The HP PC Hardware Diagnostics (UEFI) download instructions are provided in English only, and you must use a Windows computer to download and create the HP UEFI support environment because only .exe files are offered.

There are two options to download HP PC Hardware Diagnostics to a USB device.

#### **Download the latest UEFI version**

- Go to http://www.hp.com/go/techcenter/pcdiags. The HP PC Diagnostics home page is displayed. 1.
- In the HP PC Hardware Diagnostics section, select the **Download** link, and then select **Run**.

### Download any version of UEFI for a specific product

- Go to http://www.hp.com/support.
- Select Get software and drivers.

- 3. Enter the product name or number.
  - or –

Select **Identify now** to let HP automatically detect your product.

- Select your computer, and then select your operating system.
- In the **Diagnostic** section, follow the on-screen instructions to select and download the UEFI version **5.** you want.

# 10 Power cord set requirements

The wide-range input feature of the computer permits it to operate from any line voltage from 100 to 120 volts AC, or from 220 to 240 volts AC.

The 3-conductor power cord set included with the computer meets the requirements for use in the country or region where the equipment is purchased.

Power cord sets for use in other countries and regions must meet the requirements of the country or region where the computer is used.

## **Requirements for all countries**

The following requirements are applicable to all countries and regions:

- The length of the power cord set must be at least 1.0 m (3.3 ft) and no more than 2.0 m (6.5 ft).
- All power cord sets must be approved by an acceptable accredited agency responsible for evaluation in the country or region where the power cord set will be used.
- The power cord sets must have a minimum current capacity of 10 amps and a nominal voltage rating of 125 or 250 V AC, as required by the power system of each country or region.
- The appliance coupler must meet the mechanical configuration of an EN 60 320/IEC 320 Standard Sheet C13 connector for mating with the appliance inlet on the back of the computer. Requirements for all countries 113

## Requirements for specific countries and regions

| Accredited agency | Applicable note number                                                |
|-------------------|-----------------------------------------------------------------------|
| EANSW             | 1                                                                     |
| OVE               | 1                                                                     |
| CEBC              | 1                                                                     |
| CSA               | 2                                                                     |
| DEMKO             | 1                                                                     |
| FIMKO             | 1                                                                     |
| UTE               | 1                                                                     |
| VDE               | 1                                                                     |
| IMQ               | 1                                                                     |
| METI              | 3                                                                     |
| KEMA              | 1                                                                     |
| NEMKO             | 1                                                                     |
| COC               | 5                                                                     |
|                   | EANSW  OVE  CEBC  CSA  DEMKO  FIMKO  UTE  VDE  IMQ  METI  KEMA  NEMKO |

| Country/region     | Accredited agency | Applicable note number |
|--------------------|-------------------|------------------------|
| South Korea        | EK                | 4                      |
| Sweden             | СЕМКО             | 1                      |
| Switzerland        | SEV               | 1                      |
| Taiwan             | BSMI              | 4                      |
| The United Kingdom | BSI               | 1                      |
| The United States  | UL                | 2                      |

- 1. The flexible cord must be Type H05VV-F, 3-conductor, 1.0-mm<sup>2</sup> conductor size. Power cord set fittings (appliance coupler and wall plug) must bear the certification mark of the agency responsible for evaluation in the country or region where it will be used.
- 2. The flexible cord must be Type SPT-3 or equivalent, No. 18 AWG, 3-conductor. The wall plug must be a two-pole grounding type with a NEMA 5-15P (15 A, 125 V) or NEMA 6-15P (15 A, 250 V) configuration.
- 3. The appliance coupler, flexible cord, and wall plug must bear a "T" mark and registration number in accordance with the Japanese Dentori Law. The flexible cord must be Type VCT or VCTF, 3-conductor, 1.00-mm² conductor size. The wall plug must be a two-pole grounding type with a Japanese Industrial Standard C8303 (7 A, 125 V) configuration.
- 4. The flexible cord must be Type RVV, 3-conductor, 0.75-mm<sup>2</sup> conductor size. Power cord set fittings (appliance coupler and wall plug) must bear the certification mark of the agency responsible for evaluation in the country or region where it will be used.
- 5. The flexible cord must be Type VCTF, 3-conductor, 0.75-mm<sup>2</sup> conductor size. Power cord set fittings (appliance coupler and wall plug) must bear the certification mark of the agency responsible for evaluation in the country or region where it will be used.

# 11 Recycling

When a non-rechargeable or rechargeable battery has reached the end of its useful life, do not dispose of the battery in general household waste. Follow the local laws and regulations in your area for battery disposal.

HP encourages customers to recycle used electronic hardware, HP original print cartridges, and rechargeable batteries. For more information about recycling programs, see the HP Web site at <a href="http://www.hp.com/recycle">http://www.hp.com/recycle</a>.

# Index

| A                                  | camera light, identifying 3        | F                                   |
|------------------------------------|------------------------------------|-------------------------------------|
| AC adapter and battery 5           | caps lock light, identifying 7     | fn key, identifying 9               |
| AC adapter, spare part number 17   | chipset, product description 1     |                                     |
| action keys 10                     | components                         | G                                   |
| identifying 9                      | display 3                          | graphics, product description 1     |
| airplane mode key 10               | front 5                            | grounding guidelines 19             |
| antenna                            | left side 4                        | guidelines                          |
| removal 39                         | right side 5                       | equipment 21                        |
| spare part number 16, 40           | top 6                              | grounding 19                        |
| Antenna Kit, spare part number 16, | computer                           | packaging 20                        |
| 40                                 | major components 13                | transporting 20                     |
| audio, product description 1       | specifications 46                  | workstation 20                      |
| audio-out (headphone)/audio-in     | connector, power 5                 |                                     |
| (microphone) jack, identifying 4   | connectors, service considerations | H                                   |
|                                    | 18                                 | hard drive                          |
| В                                  |                                    | product description 1               |
| backups 48                         | D                                  | HDMI port                           |
| base enclosure, spare part number  | display assembly                   | identifying 4                       |
| 14                                 | removal 35                         | HDMI-to-VGA adapter, spare part     |
| battery                            | spare part numbers 16              | number 17                           |
| removal 24                         | display back cover, spare part     | heat sink                           |
| spare part number 14, 24           | number 16                          | removal 29                          |
| battery cable                      | display bezel                      | spare part number 14, 29            |
| spare part number 14, 24           | removal 35                         | hinge                               |
| BIOS                               | spare part number 16, 35           | removal 37                          |
| determining version 44             | Display Hinge Kit, spare part      | spare part number 16, 38            |
| downloading an update 45           | number 16, 38                      | HP PC Hardware Diagnostics (UEFI)   |
| starting the Setup Utility 44      | display panel                      | using 54                            |
| updating 44                        | product description 1              | HP Recovery Manager                 |
| Bluetooth label 12                 | removal 36                         | correcting boot problems 52         |
| boot order                         | spare part number 16               | starting 51                         |
| changing 52                        | display panel cable                | HP Recovery media                   |
| bottom 12                          | removal 38                         | creating 48                         |
| bottom cover                       | spare part number 16, 39           | recovery 51                         |
| removal 23                         | display specifications 47          | HP Recovery partition               |
| spare part number 23               | DVD±RW DL SuperMulti Drive, spare  | recovery 51                         |
| buttons                            | part number 17                     | removing 53                         |
| left TouchPad 6                    |                                    |                                     |
| power 8                            | E                                  | T.                                  |
| right TouchPad 6                   | electrostatic discharge 19         | internal microphones, identifying 3 |
|                                    | equipment guidelines 21            |                                     |
| C                                  | esc key, identifying 9             | J                                   |
| cables, service considerations 18  | external card expansion, product   | jacks                               |
| camera                             | description 1                      | audio-out (headphone)/audio-in      |
| identifying 3                      |                                    | (microphone) 4                      |

| K                                 | ports                            | recovery                              |
|-----------------------------------|----------------------------------|---------------------------------------|
| keyboard/top cover                | HDMI 4                           | discs 49, 51                          |
| removal 43                        | product description 2            | HP Recovery Manager 50                |
| spare part numbers 14, 43         | USB 2.0 4                        | media 51                              |
| keys                              | USB 3.0 4                        | starting 51                           |
| action 9                          | power button board               | supported discs 49                    |
| airplane mode 10                  | removal 41                       | system 50                             |
| esc 9                             | spare part number 14, 41         | USB flash drive 51                    |
| fn 9                              | power button board cable         | using HP Recovery media 49            |
| Windows 9                         | spare part number 14, 41         | recovery media                        |
|                                   | power button, identifying 8      | creating 48                           |
| L                                 | power connector cable            | creating using HP Recovery            |
| labels                            | removal 42                       | Manager 49                            |
| Bluetooth 12                      | spare part number 14, 42         | recovery partition                    |
| regulatory 12                     | power connector, identifying 5   | removing 53                           |
| serial number 11                  | power cord                       | regulatory information                |
| service 11                        | set requirements 56              | regulatory label 12                   |
| wireless certification 12         | power lights, identifying 5      | wireless certification labels 12      |
| WLAN 12                           | power requirements, product      | removal/replacement                   |
| lights                            | description 2                    | procedures 22                         |
| AC adapter and battery light 5    | processor, product description 1 | RTC battery                           |
| caps lock 7                       | product description              | removing 28                           |
| mute 7                            | audio 1                          | spare part number 14                  |
| power 5                           | chipset 1                        | Rubber Kit                            |
|                                   | display panel 1                  | spare part number 15                  |
| M                                 | external card expansion 1        | spare part numbers 15                 |
| memory card reader, identifying 4 | graphics 1                       | Rubber Kit, spare part number 17      |
| memory card, identifying 4        | hard drive 1                     |                                       |
| memory module                     | memory 1                         | S                                     |
| removing 25                       | microphone 1                     | Screw Kit, spare part number 17       |
| memory, product description 1     | operating system 2               | security cable slot, identifying 4    |
| microphone                        | optical drive 1                  | security, product description 2       |
| product description 1             | ports 2                          | serial number 11                      |
| minimized image recovery 51       | power requirements 2             | serial number, computer 11            |
| minimized image, creating 50      | processors 1                     | service considerations                |
| model name 1                      | product name 1                   | cables 18                             |
| mute light, identifying 7         | security 2                       | connectors 18                         |
|                                   | serviceability 2                 | plastic parts 18                      |
| 0                                 | webcam 1                         | service labels, locating 11           |
| operating system, product         | wireless 1                       | serviceability, product description 2 |
| description 2                     | product name 1                   | slots                                 |
| optical drive                     | product name and number,         | memory card reader 4                  |
| product description 1             | computer 11                      | security cable 4                      |
| spare part number 17              |                                  | speakers                              |
| original system recovery 50       | R                                | identifying 5                         |
|                                   | raw display panel                | removal 31                            |
| P                                 | spare part number 37             | spare part number 14, 31              |
| packaging guidelines 20           | recover                          | specifications                        |
| plastic parts, service            | options 50                       | display 47                            |
| considerations 18                 |                                  | supported discs, recovery 49          |

```
system board
  removal 32
  spare part numbers 32
system recovery 50
system restore point
   creating 49
system restore point, creating 48
tools required 18
TouchPad
  buttons 6
  removal 34
  spare part number 14, 34
TouchPad cable
  spare part number 14, 34
TouchPad zone, identifying 6
transporting guidelines 20
traveling with the computer 12
U
USB 2.0 port, identifying 4
USB 3.0 port, identifying 4
webcam
   product description 1
webcam/microphone module
  removal 36
  spare part number 16, 36
Windows
   system restore point 48, 49
Windows key, identifying 9
Windows tools
  using 49
wireless antenna
  removal 39
   spare part number 16, 40
wireless certification label 12
wireless, product description 1
WLAN antennas, identifying 3
WLAN device 12
WLAN label 12
WLAN module
  removal 26
   spare part numbers 14, 26
workstation guidelines 20
```